# **HODSPA**

**School Admin Guide – August 2018**

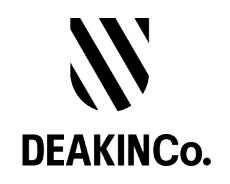

## **Purpose and Confidentiality**

This document is prepared for the use of The Australian Psychology Post-Graduate Program. This document is not to be used for any other purposes and is not to be copied or transmitted in any way except in connection with the stated purpose. It is not for publication, distribution, or sighting by anyone other than the officers of The Australian Psychology Post-Graduate Program for this express purpose and is to be held confidential always.

Published by DeakinCo. A division of Deakin University

Tower 2, Level 12, 727 Collins St

Melbourne, Victoria, 3008

© Deakin University 2017

This work is copyright. Unless otherwise indicated, all content is copyright of Deakin University. Apart from any use as permitted under the Copyright Act 1968, no part may be reproduced by any process without prior written permission from Deakin University.

This subject material is issued by Deakin University on the understanding that:

- Deakin University, its officials, author(s), or any other persons involved in the preparation of this publication expressly disclaim all or any contractual, tortious, or other form of liability to any person (purchaser of this publication or not) in respect of the publication and any consequences arising from its use, including any omission made by any person in reliance upon the whole or any part of the contents of this publication.
- Deakin University expressly disclaims all and any liability to any person in respect of anything and of the consequences of anything done or omitted to be done by any such person in reliance, whether whole or partial, upon the whole or any part of the contents of this subject material.

### **Contents**

**Browser Compatibility How do I register? How can I manage requests? Downloading References How do I change my details & password?**

## **Internet Browser Compatibility**

Please use latest versions of Chrome or Safari or Firefox to use this website. Unfortunately older browsers are not supported.

#### **Where do I download the compatible Internet Browser?**

Apple Safari – please note if you're using Apple Computer, Apple Safari comes with MacOS. Google Chrome: https://www.google.com/chrome/browser/desktop/index.html Mozilla Firefox: https://www.mozilla.org/en-US/firefox/new/ **How to check if I have the latest version?** Apple Safari: https://support.apple.com/en-au/HT204416 Google Chrome: Help > About Google Chrome \* Mozilla Firefox: Help > About Firefox \* \*Will automatically check for the latest version and download it automatically

Please note: HODSPA is **not fully compatible** with Microsoft Internet Explorer

# **How do I Register?**

- 1. As a School Administrator, your account will be created by a System Administrator on and you will receive an email with your login details. Please send your request to psychologyreference.helpdesk@deakinco.com
- 2. Follow the steps on the email to login to the Psychology Reference site https://www.psychologyreference.org/

## **How can I Manage Requests?**

- 1. Login to the Psychology Reference system on http://www.psychologyreference.org/
- 2. Click on the **Reference Universities** menu. From here, you will then be able to manage requests.
- 3. A list of all reference shared will be shown

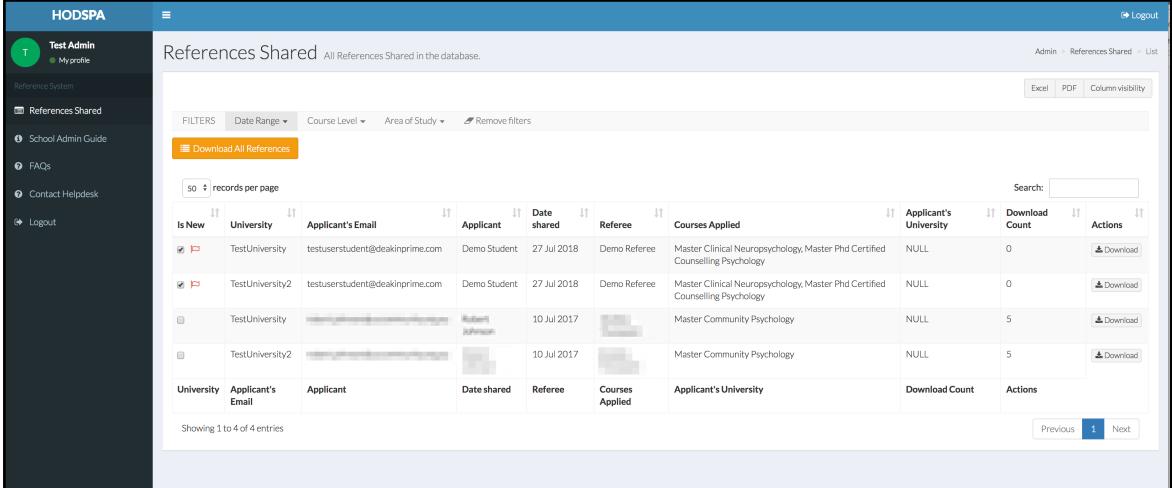

- 4. You can use the filter function to customize your view. If you want to revert back to the original view, click on the **Remove filters** link.
- 5. To search, type the keywords in the Search field, and the list will display the results accordingly.
- 6. To Export the list to Excel, click on the **Export to Spreadsheet** button.
- 7. You can use the functionality menu at the top to do what you need or to customize your list view.

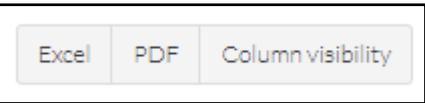

For example if you want to customize the column, you can click on the **Column visibility** button, click on any of the fields to hide this view.

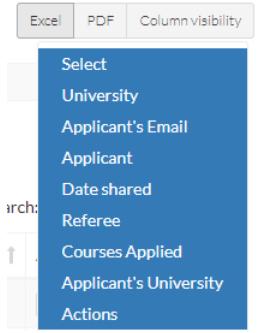

if you wish to convert the list to PDF, click on the **PDF** button and it will then convert the list to PDF and automatically download.

## **Downloading References**

- 1. To download a single reference, under the Actions column, you can click on **View PDF** for an individual pdf file download or you can click on the **Download CSV** for an individual csv download.
	- The references will be downloaded as a **CSV** / **PDF** file

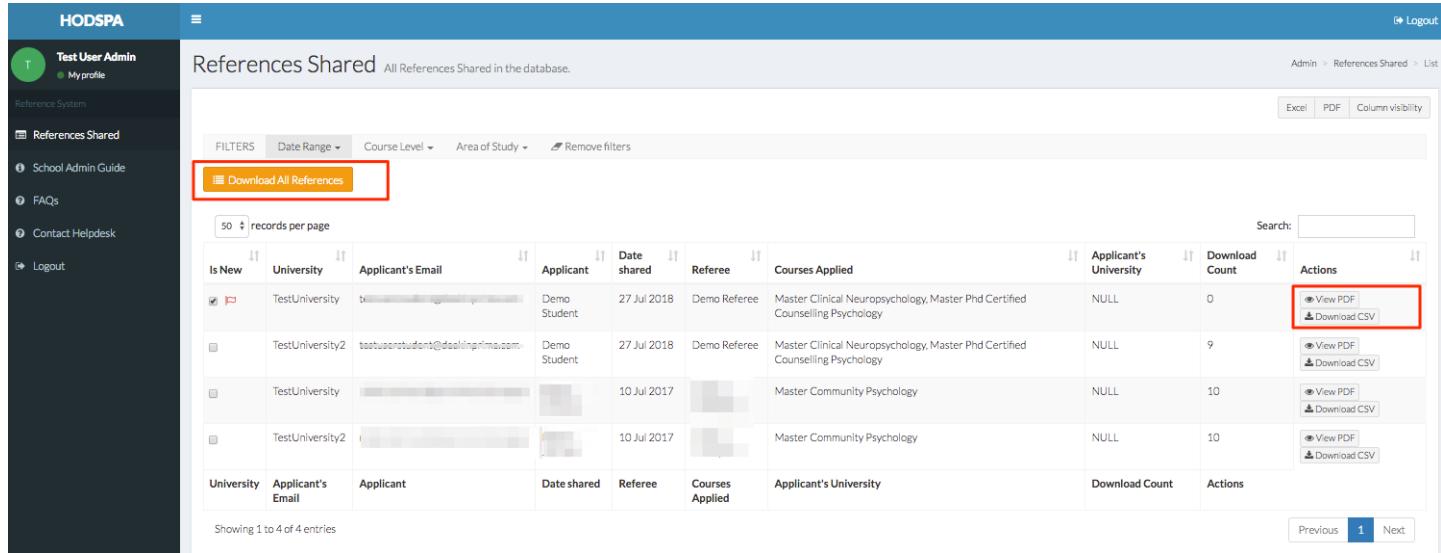

- 2. To Download All References, click on the **Download All References** button.
	- All of the References will be downloaded as a **CSV** file
	- You may want to use mail merge to generate the references report in bulk (optional)
- 3. The red flag and the ticked checkbox in the first column are just to indicate the references that have not been downloaded previously.

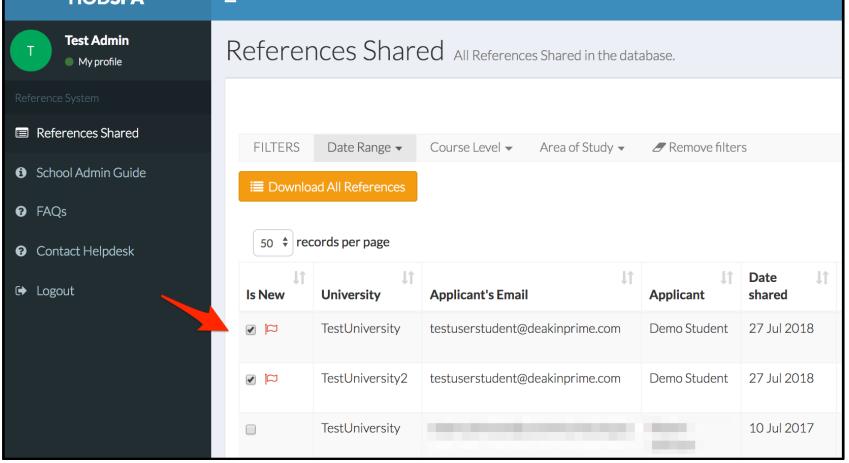

4. All references records will be kept during the current study period - subscription is valid for 1 year between 1st of August to the 30th of July the following year. The records will be removed and reset when a new study period starts the next year on 1<sup>st</sup> of August.

# **How do I change my details & password?**

- 1. Login to the Psychology Reference system on http://www.psychologyreference.org/
- 2. Go to the **My profile** link on the left.

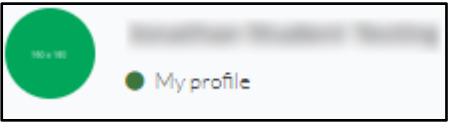

3. You can update your details as well as change your password from here.

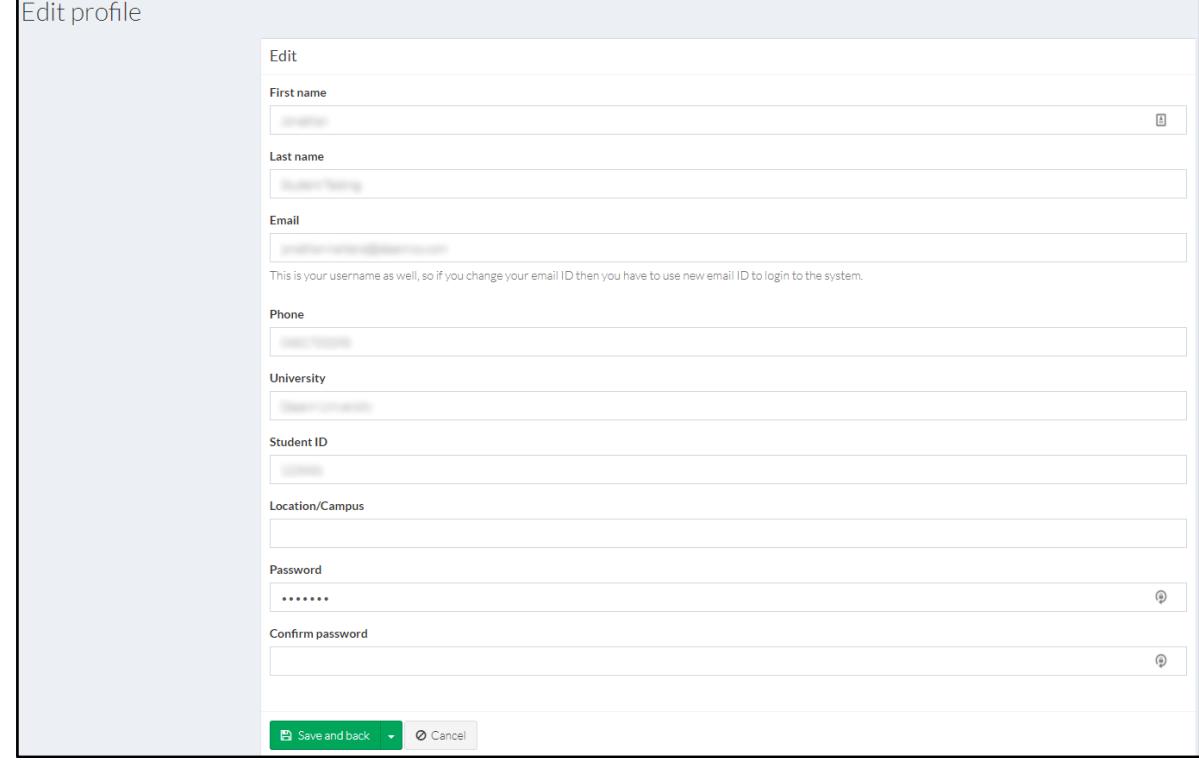

When changing your password, please keep in mind that:

- Your password must be at least 6 characters made up of Upper case, Lower case, number and a special character.
- You must also confirm your password.
- 4. Once you have made the changes, click on the **Save and back** button.